# Role
of
the
computer

Deborah
Nolan University
of
California,
Berkeley

#### **Overview**

- Background & Motivation for change
- Examples of how to use R in teaching
- Feedback
from
students
- Introductory
lessons
in
R

#### Background & Motivation

# Critical point in statistics.

- Computing is becoming increasingly vital part of statistical in this era of
	- Ubiquitous
	data
	availability
	&
	sources.
	- Increased
	volume
	and
	complexity
	of
	data.
	- New
	and
	ever‐evolving
	Web
	technologies.
	- Increased
	relevance
	of
	data
	analysis
	in
	all
	fields, done by non-statisticians
	- Communicating results in new ways

# **Computational Science**

- "Computation is now regarded as an equal and indispensable
partner,
along
with
theory
and experiment, in the advance of scientific knowledge" (SIAM Working Group Computational Science & Engineering Education, 2001).
- Computing is an essential, foundational skill for modern data analysis and statistics research
- Friedman ('97): Statistics is defined by a set of tools
	- Probability, real analysis, asymptotics,..
	- Computing has been the most glaring omission from
	the
	set
	of
	tools

#### Preparation for work/research

- Do our students have the essential skills needed to engage in collaborative research, data‐driven
decision
making,
and
problem solving?
- Do
our
students
have
the
confidence
needed to overcome computational challenges to carry
out
a
comprehensive
data
analysis?
- Are our students ready to engage in and succeed at statistical inquiry?

How to use computing in the introductory
course?

#### Tool
for
understanding
concepts

- Probability calculations
	- Probabilities for known distributions
- Simulation study
	- Approximate distributions
	- Comparison
	observed
	phenomena
	against
	model
	- Study properties of statistics
- Bootstrapping
	- Use observed data to study sampling distribution

# Tool
for
data
analysis

- Exploratory
data
analysis
(Graphics slides)
- Presentation Graphics (Graphics slides)
- Hypothesis Testing permutation tests
- Bootstrap
Confidence
Intervals
- Modeling

# Why

- Allows
custom
analysis
- High-level scripting language
- Statistical programming language
- Interactive exploratory data analysis
- Easy to replicate analysis
- Sound
numerical
methods
- Large
Community
of
contributors

#### Secondary School Statistics Education

- Calculators

harder
to use
than
R
- Graphical capabilities include
histograms, boxplots, scatter plots
- Most
college
students have
[pre]‐calculus background

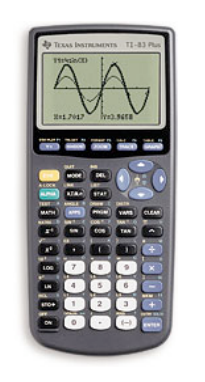

# Care
with
R
taught

- Pre-Calculus: familiar with functions  $f(x) g(x,y)$
- Emphasize connections to statistics
	- Vector
	as
	a
	variable
	- Factor
	represents
	nominal/ordinal
	data
	- Missing
	data
	and
	NA
- Connect R simulations to physical examples – replicate,
sample
- Avoid
programming
- Use
base
graphics

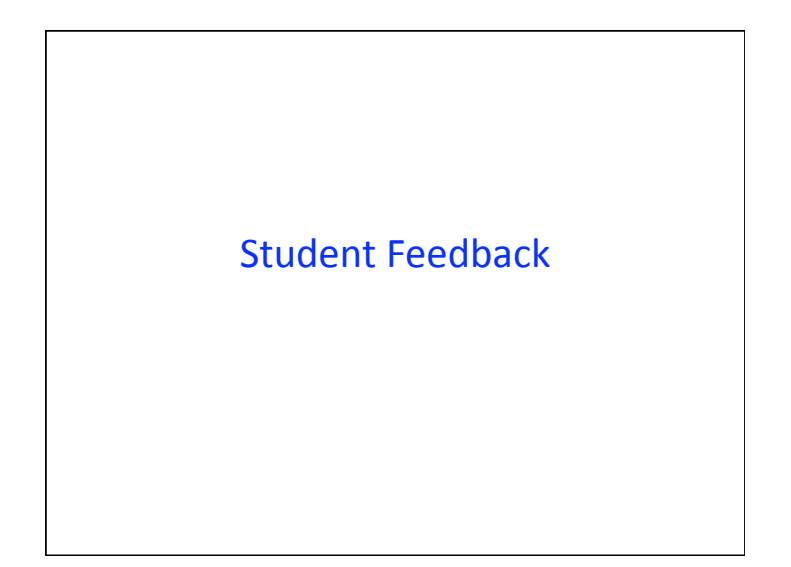

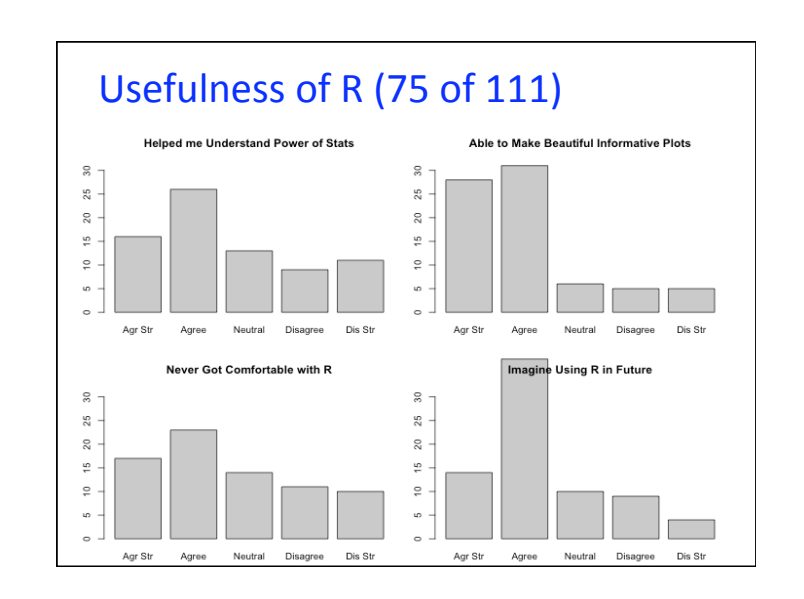

# Main
Topics
in
Teaching
R

- Using
R
as
a
calculator
- Measurements on a variable are stored in a vector;
	- Vector operations
	- Data
	types
	- Missing
	values
- Calling functions
- Organizing
variables
into
a
data
frame
- Subsetting vectors and data frames

Teach from the Statistician's perspective: Computer
a
Tool
to
Work
with
data

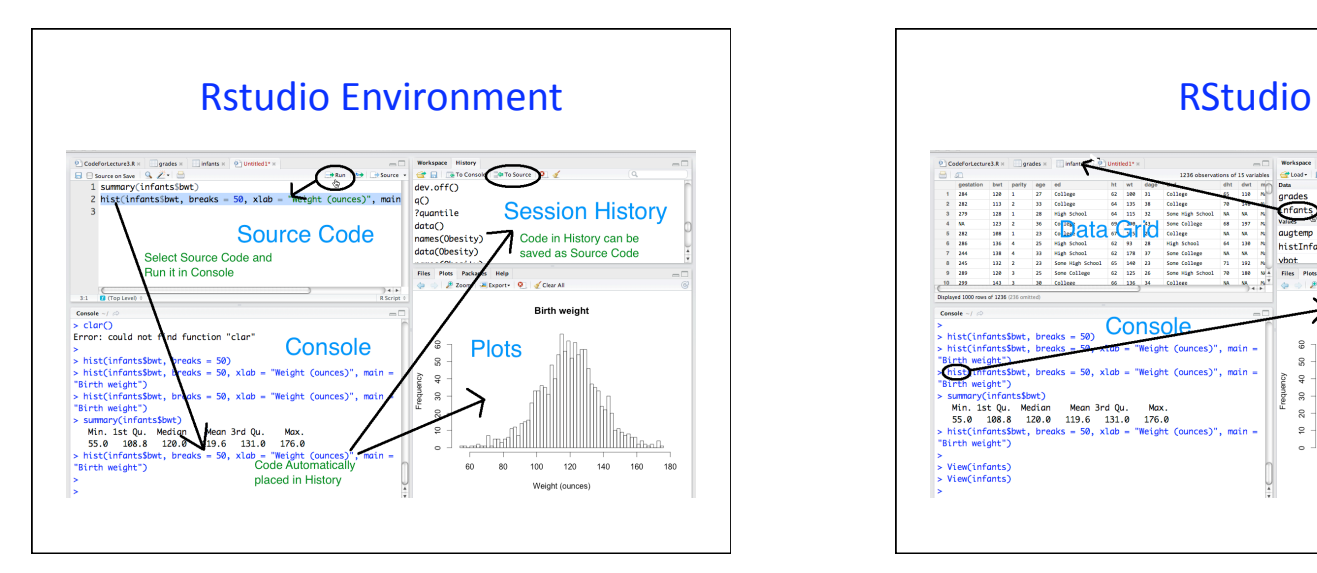

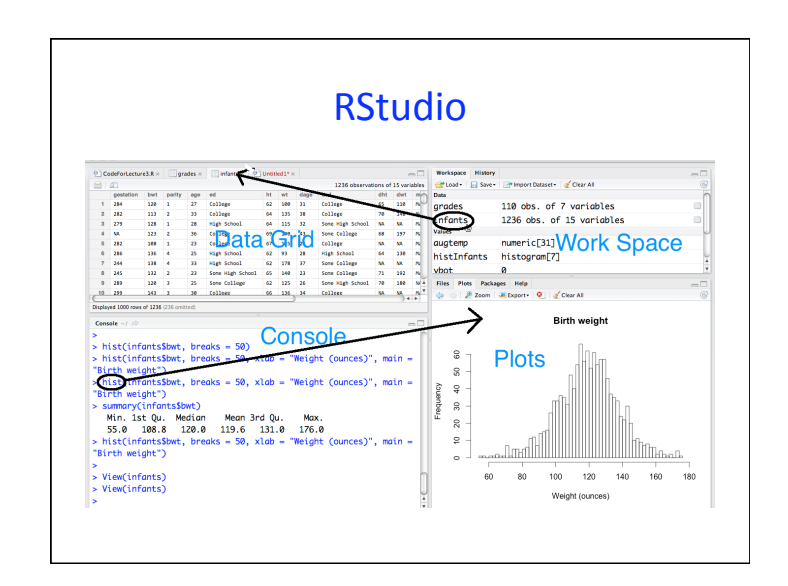

Statistician's perspective: Want an interactive environment for exploration

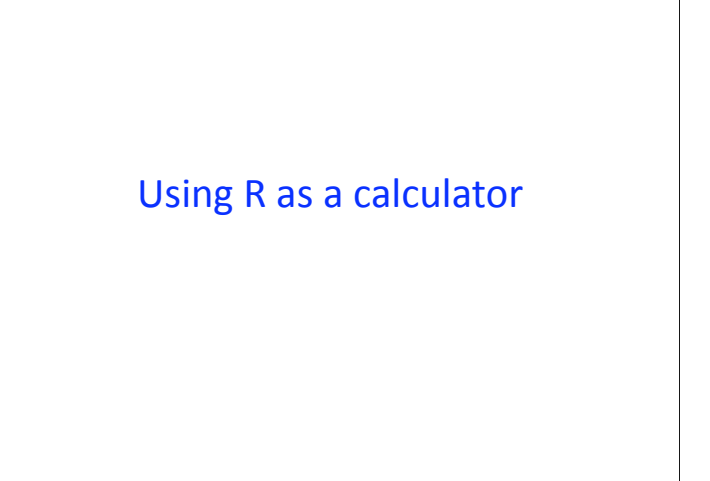

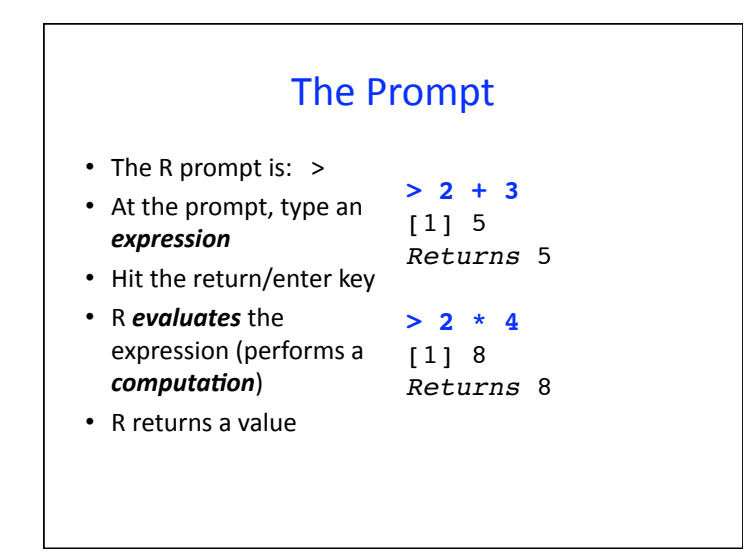

# What do expressions look like?

**2 + 3 9 - 8 4 \* 5 10 / 3 2 + (7 ^ 2)/3**

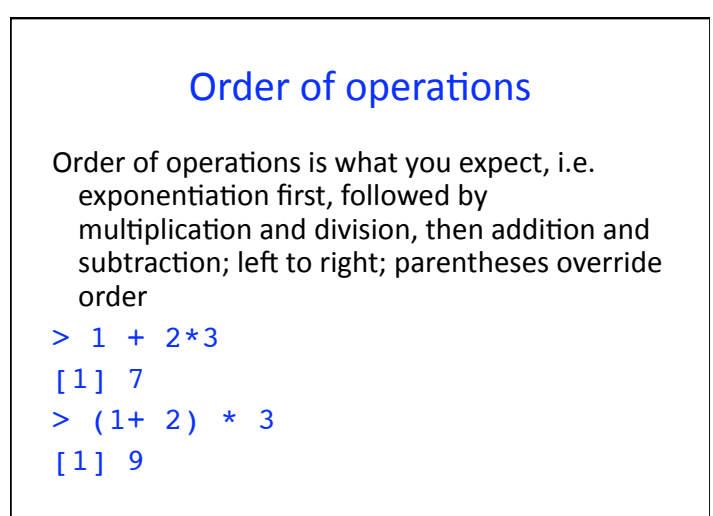

# **Functions in R**

R has some arithmetic functions, e.g. log, sin  $>$  log(100) [1] 4.60517 > log10(100) [1] 2

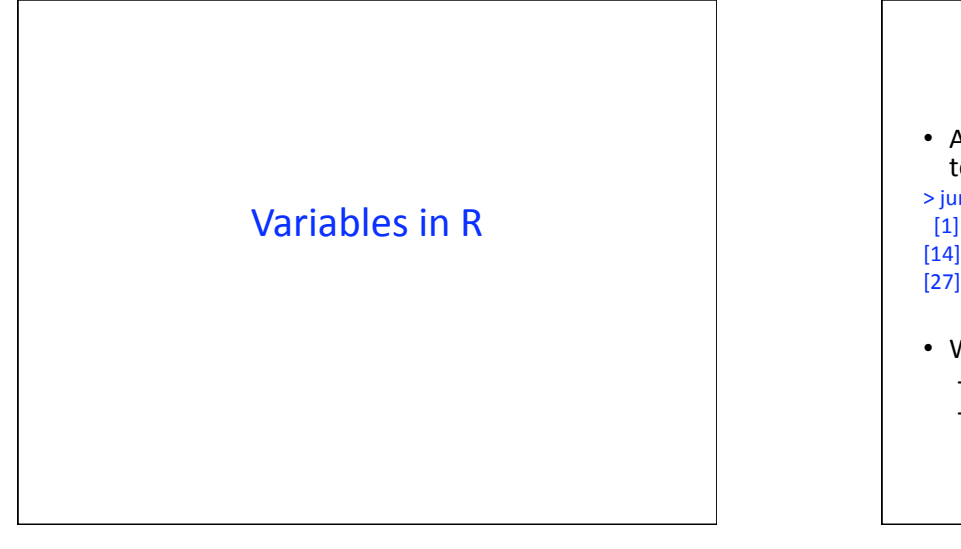

# Variable

• A
variable
contains
measurements,
e.g.

daily temperature

(degrees
Farenheit)
in
June

>
junetemp [1]
81
73
86
74
84
75
70
73
66
68
62
64
65 [14] 62 61 66 70 73 72 82 72 75 69 70 66 69 [27]
73
71
68
67

- We call a variable in R a vector
	- They
	are
	ordered
	containers.
	- There are 30 values in junetemp the first is 81 and  $30<sup>th</sup>$  is 67

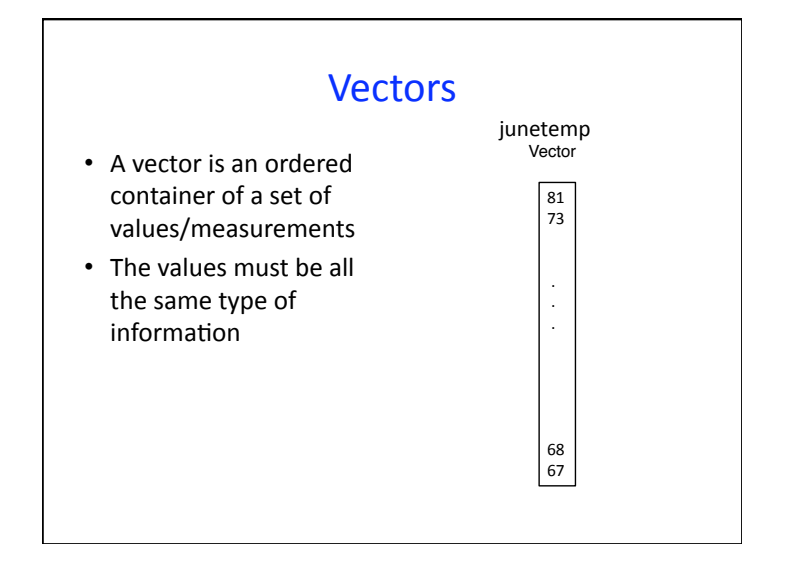

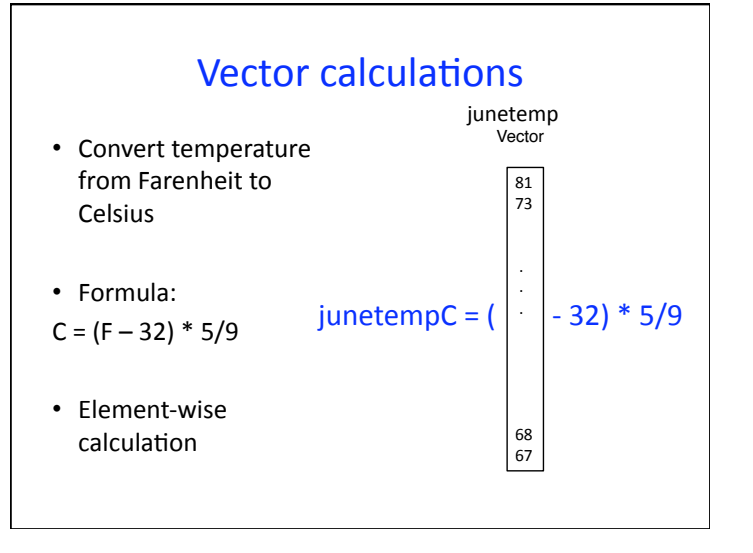

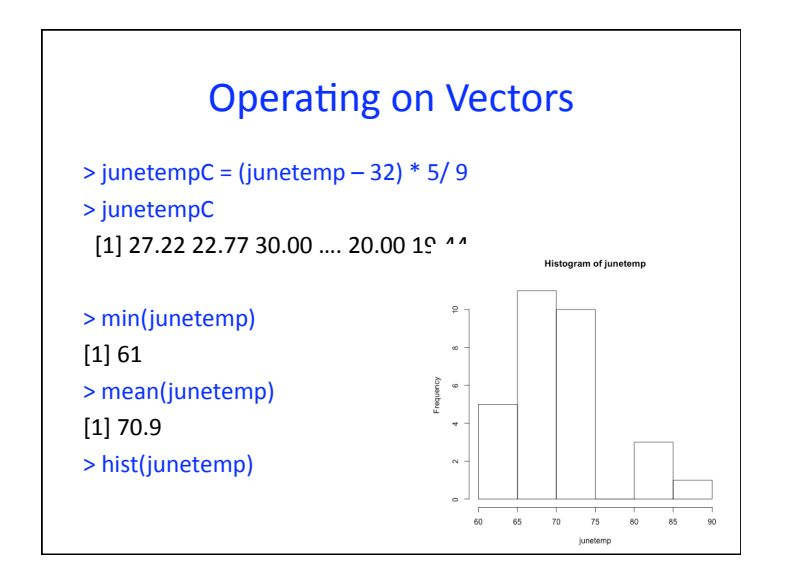

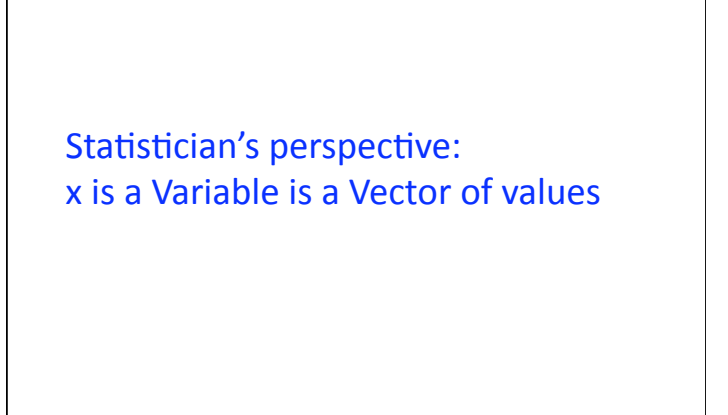

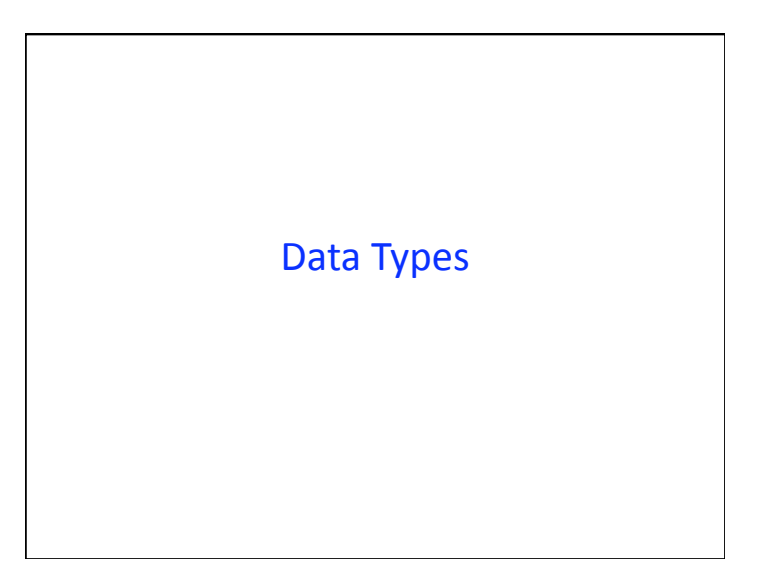

#### **Vectors**

- We have data on a 14-member family -
- For
each
person
we
have
his/her
	- name,
	age,
	gender,
	weight,
	height,
	and
	whether
	or
	not he/she
	is
	over
	weight
	(BMI
	>
	25)

#### >
name

[1] "Tom" "May" "Joe" "Bob" "Sue" "Liz" "Jon" "Sal"

[9] "Tim" "Tom" "Ann" "Dan" "Art" "Zoe"

#### >
age

[1]
77
33
79
47
27
33
67
52
59
27
55
24
46
48

# Family information

#### >
gender

 $[1]$  m f m m f m f m m f m m f Levels:
m
f

#### >
overWt

[1] TRUE FALSE FALSE FALSE TRUE TRUE [8] FALSE TRUE TRUE TRUE FALSE FALSE FALSE

# These
Variables
have
different Data
Types

- age:
numeric
- name: character string
- overWt: A *logical* vector contains values that are
either TRUEor FALSE.
- gender: factor vector is a special type used for qualitative data. The values are stored as integers
but
each
integer
corresponds
to
a level, which is a character string
- >
levels(gender)
- [1] "m" "f"

# Missing
Values

- The notion of a Missing value is important in statistics
- The missing value symbol in R is NA
- It stands for "Not Available"
- NA can be an element of a vector of any type

Statistician: Data
types
reflect
the
differences
a statistician cares about for a data analysis

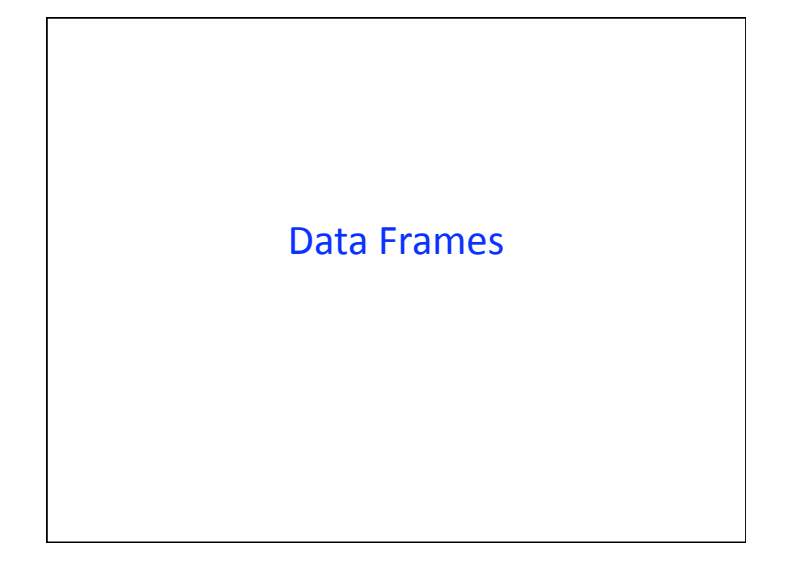

# The
Family

- We have all sorts of information about our family,
height,
weight,
first
name,
gender,
…
- Each set of measurements is stored in a vector, e.g., all names are in name
- The first value of each vector is a measurement
on
the
same
person
in
the family, in this case Tom, the second value is a measurement
on
May,
and
so
on.

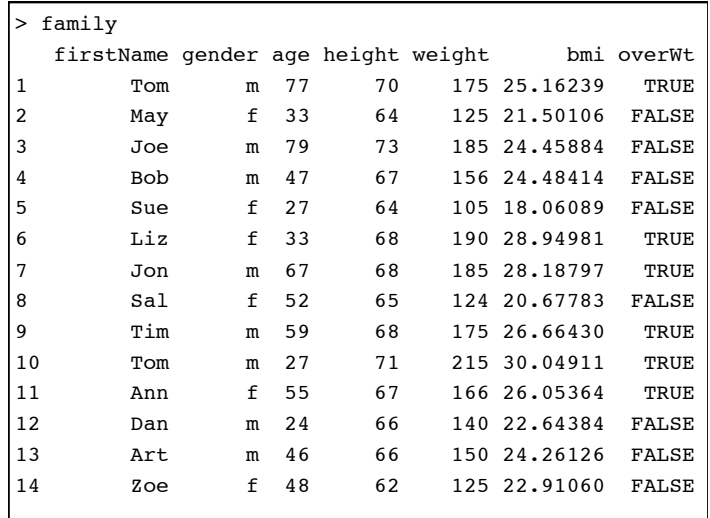

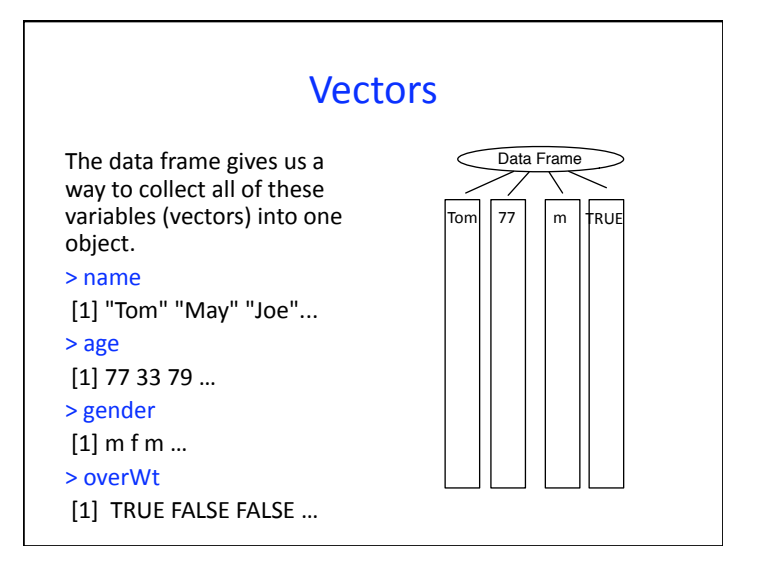

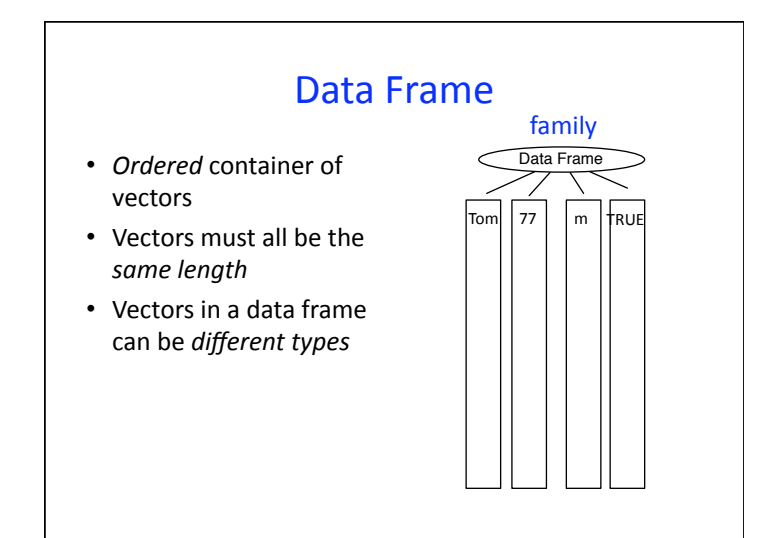

#### dataframe\$vector

We can refer to a vector in the data frame as follows:

> **family\$gender**  $[1]$  m f m m f f m f m m f m m f

Levels:
m
f

> **mean(family\$height)**

[1]
67.07143

#### Missing
Values

• Important concept of "missing" in statistics.

- Represented as the literal/constant NA
- Why is  $1 + NA$  an NA?

 $>1 + NA$ [1]
NA

• Why is the average value for sex and NA? >
mean(sex) [1]
NA Warning
message: In
mean.default(sex)
:
argument
is
not
numeric
or
logical: returning
NA

Statistician's perspective: A
matrix
and
data
frame
are different
concepts With
data
frames,
rows
and
columns have
different
meanings,
columns are
not
same
type

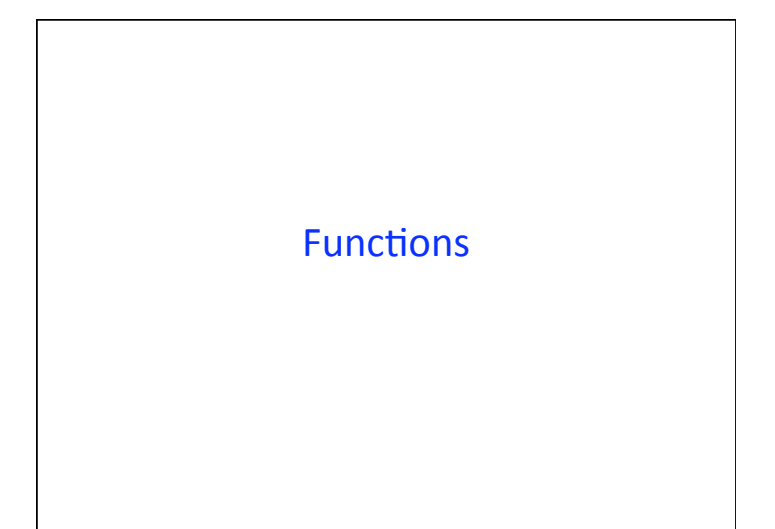

# **Calling Functions**

If you understand functions in math, then functions in R are easy. The syntax for calling a function is:

**functioname( argument)**

To add up all of the elements in junetemp:

> sum(junetemp) [1] 2127

To average all of the elements in junetemp:

> mean(junetemp)

[1] 70.9

#### **Calling Functions** Summary
of
age: > summary(age) Min. 1st Qu. Median Mean 3rd Qu. Max. 24.00 33.00 47.50 48.14 58.00 79.00 Summary
of
gender: > summary(gender) m f 8 6

Why does the summary function behave differently
for
age
and
gender?

Statistician's perspective: same function applied to different data
type
may
behave
differently, NA
values
need
care

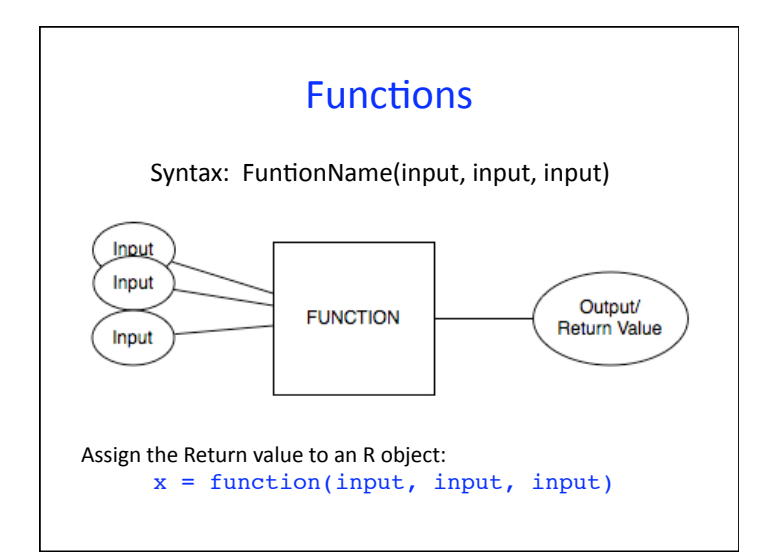

#### Inputs to a function

- The inputs are called the **arguments** to the function
- Some arguments are required.
- Some arguments are optional, meaning if the
input
is
not
provided
then
a
default value
is
used
- Arguments
have
names.

#### mean()

Let's take a look at the function definition mean(x,  $trim = 0$ ,  $na.rm = FALSE$ , ...) There
are
three
arguments x - is required because it has no default value trim - is not required; it's default is 0 na.rm –
is
not
required;
it's
default
is
FALSE

#### Arguments
to mean()

- When you read the help information for mean, you find what the function expects for each input
- $x -$  is a numeric type; the function takes the mean of this information
- $\cdot$  trim a fraction between 0 and 0.5 that specifies how
much
of
the
data
to
trim
away
before
taking the
mean
- $\cdot$  na.rm tells the function whether to remove the Nas in x before taking the mean or not

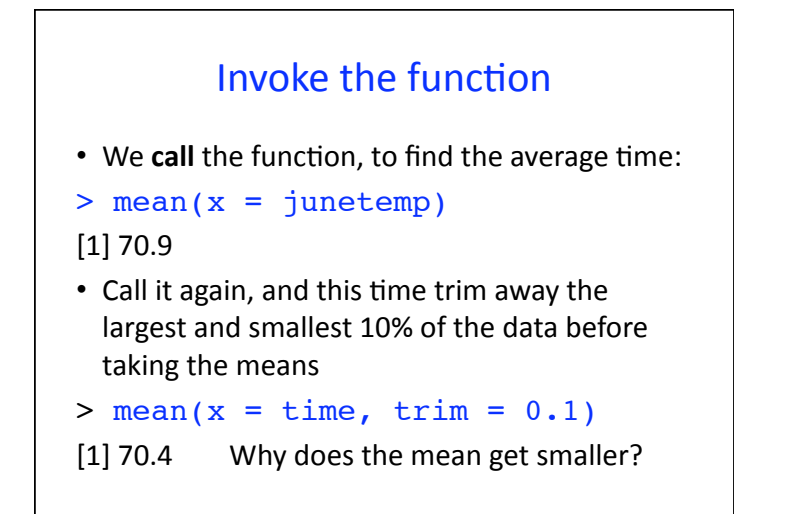

# Argument
Matching

```
Can pass arguments by name or by position (order)
\frac{1}{2} > mean(temp) # equivalent to mean(x = temp)
[1]
70.9

> mean(temp, 0.1)
# same as mean(x = temp, trim = 0.1)
[1]
70.4

> mean(trim = 0.1, temp)
[1]
70.4

#
mix
named
and
unnamed
arguments

#
named
arguments
are
assigned
first,
then

unnamed arguments are matched by position
```
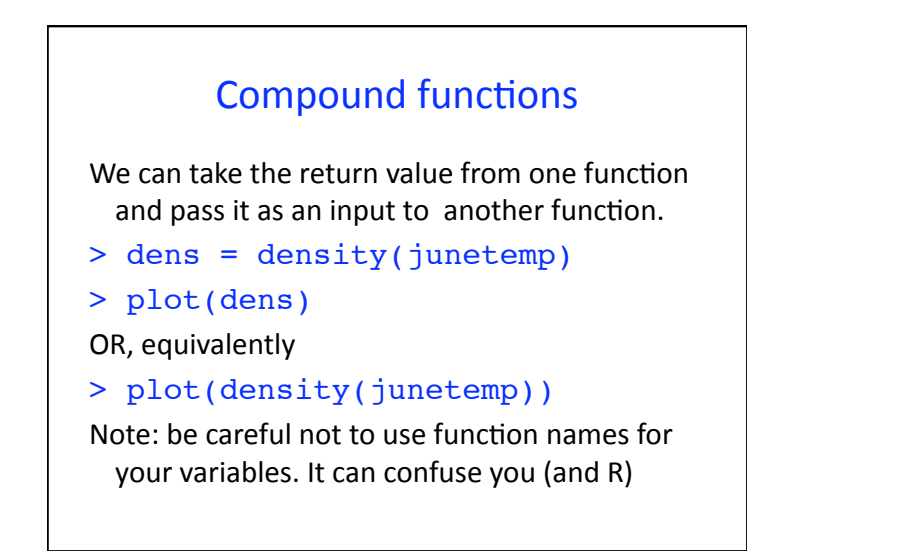

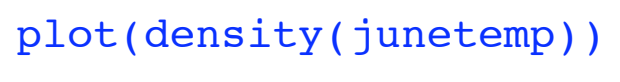

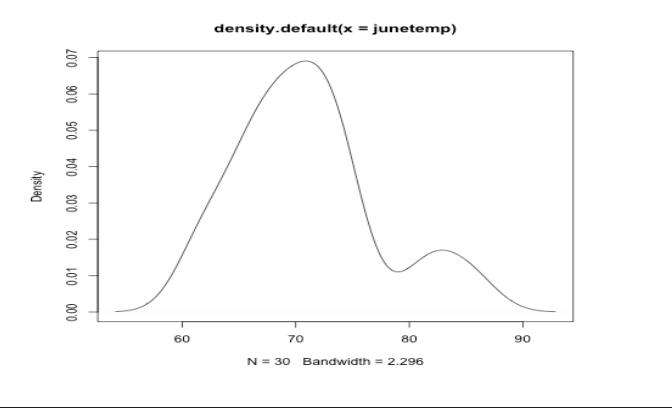

# Example plotting function

Arguments
to
plot()

- main: title for the plot
- xlab:
x
axis
label
- xlim:
upper
and
lower
bound
for
x
axis
- col: color for plotting symbol
- ylab,
ylim

We will cover these in greater detail tomorrow

#### **Subgroups**

- Suppose
we
want
to
compare
the
BMI
of
the
men and
women
in
our
family
- Create a logical expression that identifies the women
in
the
family
- > family\$gender == "f"
- [1] FALSE TRUE FALSE FALSE TRUE TRUE FALSE [8] TRUE FALSE FALSE TRUE FALSE FALSE TRUE
- Use this logical expression to subset the weights
- > subset(family\$weight, family\$gender == "f"] [1] 125 105 190 124 166 125

# Subsetting

#### Comparing
subgroups

- Suppose we want to compare the men and women
- Use this logical expression to subset the vector of
fweight
- Now we have two data frames, one for each subgroup:
- > females = subset(family, gender == "f")
- > males = subset(family, gender != "f")

# tapply()

This function is useful to apply a function to subgroups > tapply(family\$weight, family\$gender, mean) f m

139.1667 172.6250

# Subsetting with []

• BMI of the 10<sup>th</sup> person in the family

>
family\$bmi[10] [1]
30.04911 **Subset by position** 

• Ages of all but the first person in the family

>
family\$age[‐1]

[1]
33
79
47
27
33
67
52
59
27
55
24
46
48

**Subset
by
exclusion** 

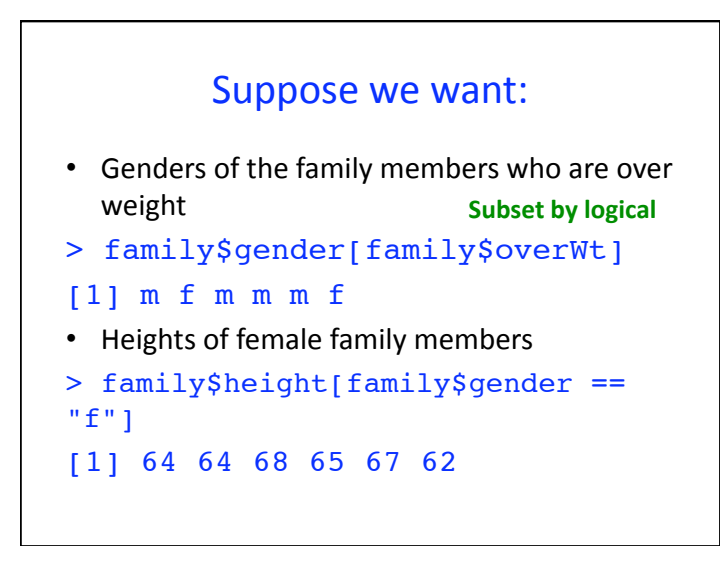

# Subsetting a data frame with []

> family[**family\$weight > 180**,]

We subset the rows using a **logical** vector

Statistician's perspective: The
method
of
comparison
is
a
key concept in statistics

#### R's
graphics
model

- There are two models in R painter and object‐oriented
- We will use the painter's model
- The other is easy to get started but hard to tweak
- Painter's
model
–
start
with
a
blank
canvas, add/paint on it in multiple passes

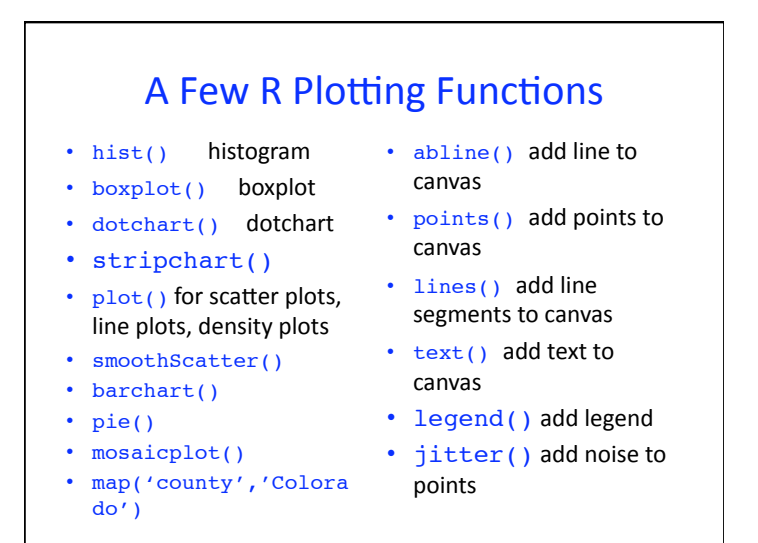

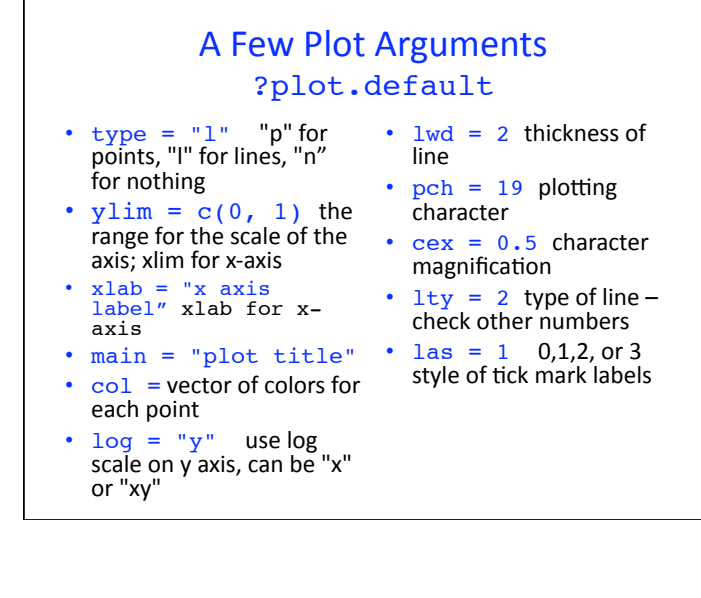

# Reading
data
into
R

- In the introductory class, all data was given to the students in R format, i.e. in an .Rda file
- They simply load the data into R with
- > load("BRFSS.rda")
- > load(url("

http://www...data/BRFSS.rda"))

#### **Resources**

• R
videos
for
the
introductory
course:

http://www.stat.berkeley.edu/share/rvideos/ R\_Videos/R\_Videos.html

- Mosaic project: http://mosaic-web.org/
- "Using R for Data Analysis and Graphics -Introduction, Examples and Commentary" by John
Maindonald http://cran.r-project.org/doc/contrib/ usingR.pdf

With these skills what can a student
do?

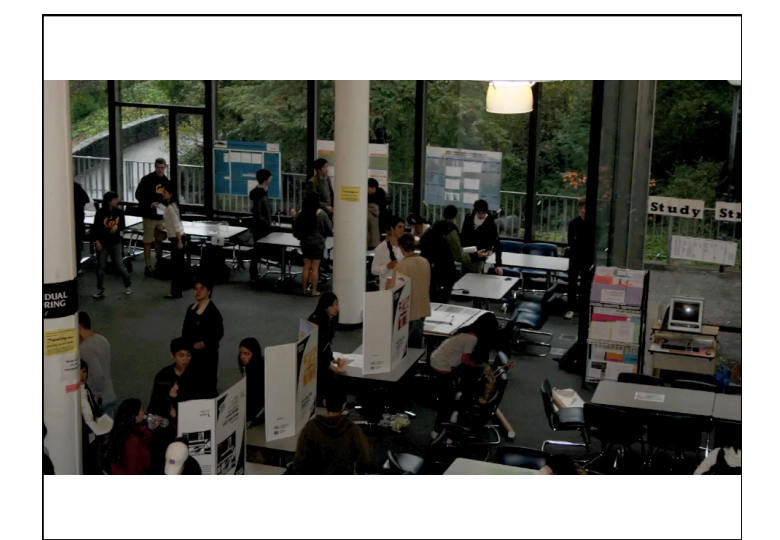

# **Training Statisticians**

#### Reasons:

- Good computing skills are essential to good data
analysis
- Computing provides insight and understanding for statistical concepts in a constructive and tangible manner
- Students need to express ideas through computation with the same facility as math

#### **Topics**

- Problems with data (real, large, problem driven)
- EDA in modern era **with** computing
- Programming concepts (using R)
- Data technologies regular expressions, databases,
XML
- Computer intensive statistical methods
- Simulation studies

#### Goals

- Basic computing vocabulary & skills
- Express computational tasks in programming language
	- Correctly
	- Efficiently (in terms of the student's time)
- Reason
about
different
approaches
to computational tasks
- Learn how to learn about new technologies

# Today's
Workplace

hbp://www.youtube.com/watch?v=pi472Mi3VLw&feature=mfu\_in\_order&list=UL

# Preparation for work/research

- Our students need the essential skills to engage in collaborative research and problem solving
- Our students must have the confidence to overcome computational challenges to carry out
a
comprehensive
data
analysis
- Our students should be ready to engage in and succeed at statistical inquiry

# Statistical Skills

- Complementary
Scarce
Factor:
Ability
to understand
data
and
extract
value
from
it
- Skills
needed:
	- Access
	Data,
	Process
	Data,
	- Extract
	Value
	from
	Data,
	- Visualize
	and
	
	Communicate
- Managers
need
data
skills
- Information access empowers knowledge workers to work more effectively